## **Modificarea setărilor de alimentare**

Sistemul de operare permite utilizatorului să configureze consumul de energie pentru diferite activități. Aceasta înseamnă că utilizatorul poate configura și utiliza planuri de alimentare prin care, de exemplu, computerul să închidă automat ecranul și să intre în modul Repaus după o anumită perioadă de timp.

**Notă:** Pentru a discuta opțiunile de alimentare, vom folosi ca exemplu un notebook cu Windows 7. Puteți adapta informația în funcție de dispozitivul de calcul pe care îl folosiți (de exemplu, pentru Apple iPad sau iPhone, utilizați opțiunile **Generale** ale meniului **Setări**).

Pentru a modifica setările de alimentare pentru un dispozitiv portabil, faceți clic pe **Start**, **Panou de control**, **Hardware și sunete**. Puteți acum accesa opțiunile de alimentare:

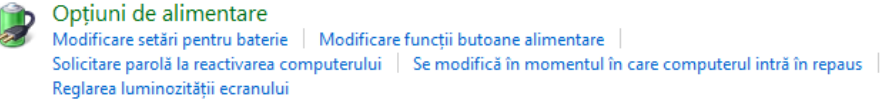

Pentru a vizualiza toate opțiunile posibile, faceți clic pe **Opțiuni de alimentare**. În cazul în care lucrați pe un computer care este conectat la o rețea și nu aveți drepturi depline de Administrator, accesul dvs. la unele opțiuni va fi limitat. În acest caz, aveți nevoie de sprijinul Administratorului de rețea pentru a modifica anumite opțiuni.

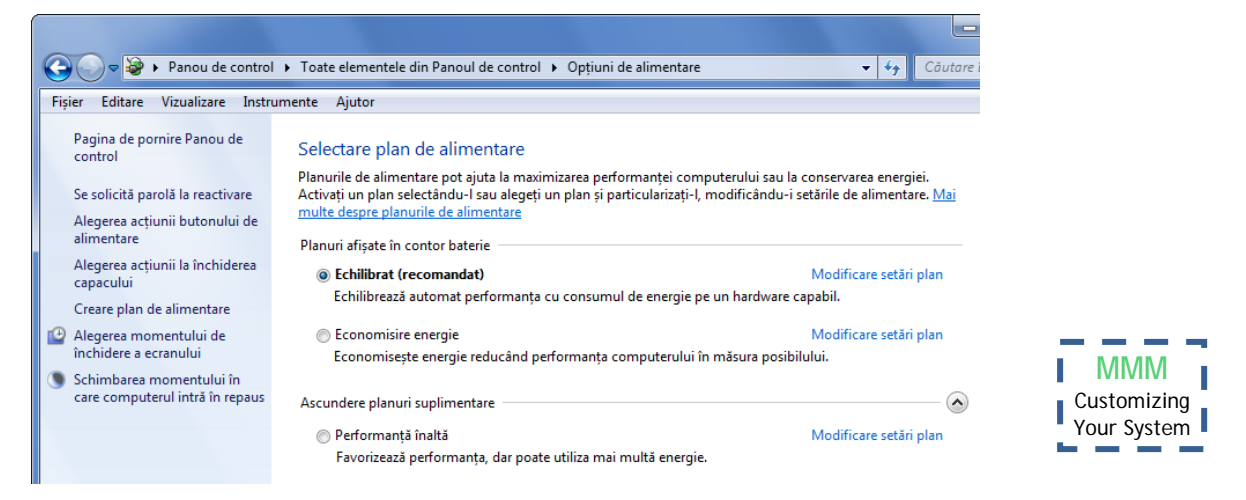

Windows include mai multe planuri de alimentare predefinite. Puteți opta pentru utilizarea unui plan predefinit, pentru modificarea setărilor unui astfel de plan sau pentru crearea unui plan de alimentare bazat pe unul din planurile predefinite. Pentru a vizualiza sau schimba setările unui

plan de alimentare, faceți clic pe **Modificare setări plan** pentru a deschide fereastra de Editare setări de plan.

8. Care dint următoarele tipu de conturi de utilizator perm crearea unor contu noi?

a. Administrator

b. Guest

Modificare setări plan: Echilibrat

Alegeți setările de repaus și afișare pe care doriți să le utilizeze computerul.

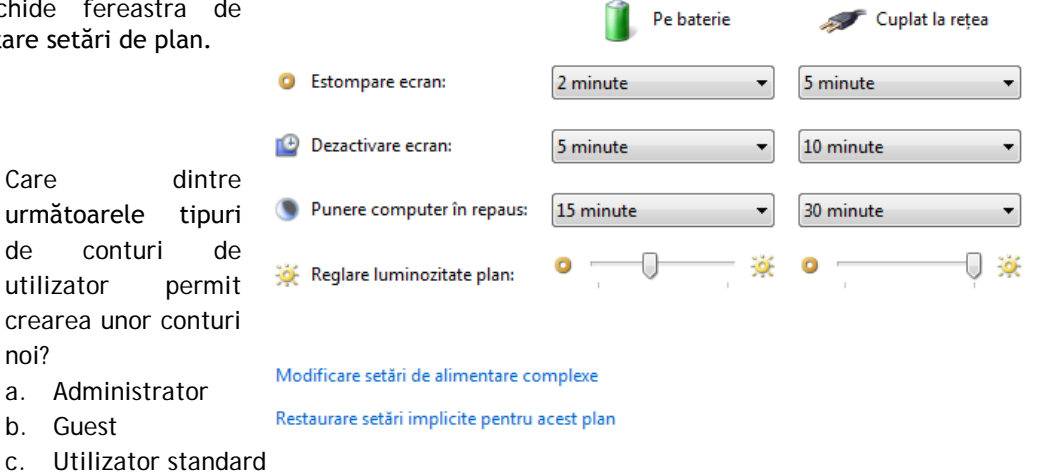

 $\mathbf{r}$  and  $\mathbf{r}$